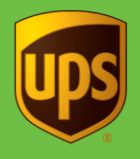

**To void a small-package shipment from the Shipping window, start with step 1, or from the Shipment History window, start with step 4:**

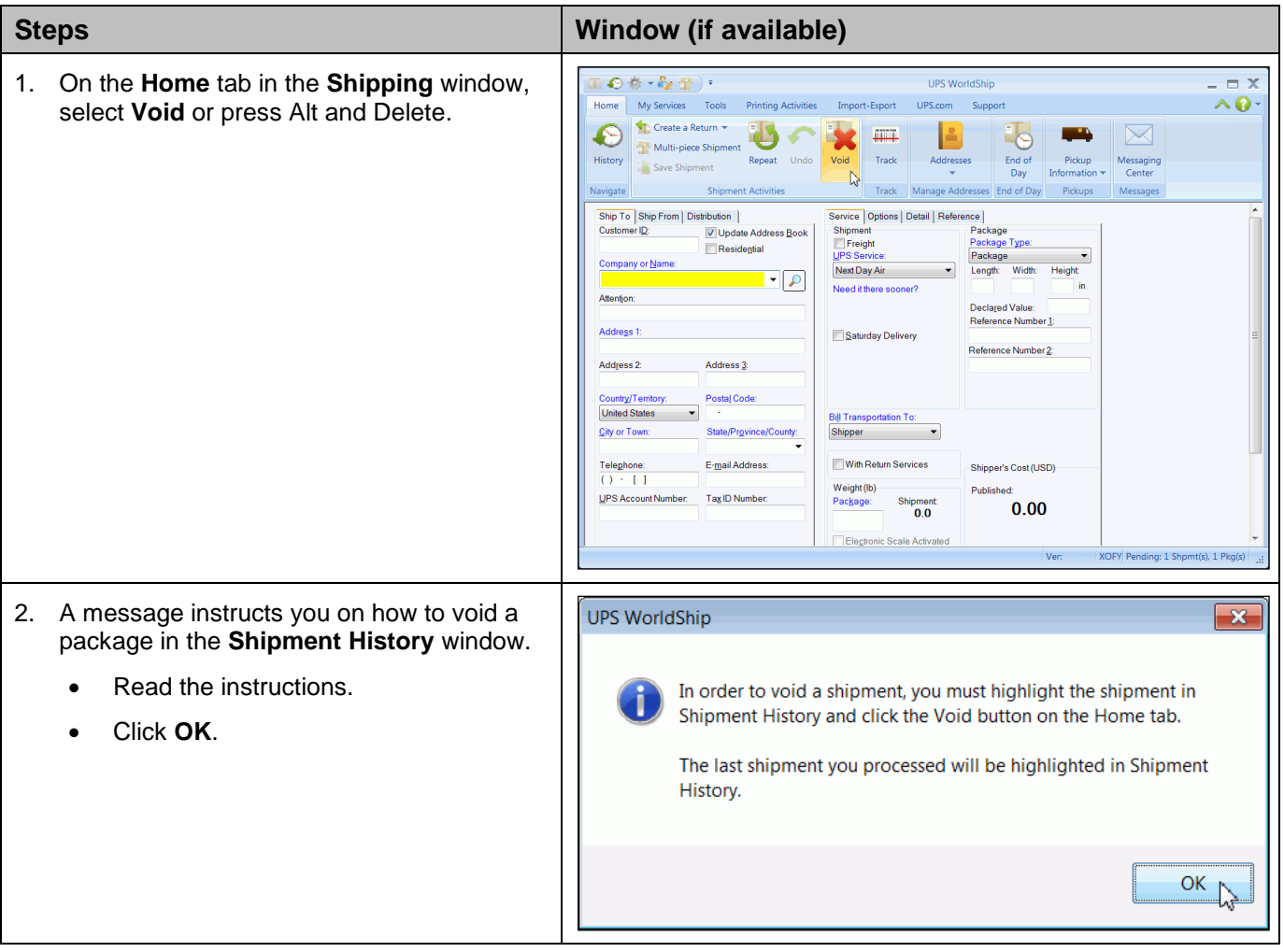

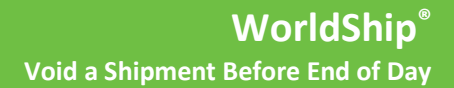

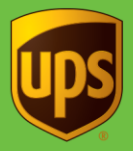

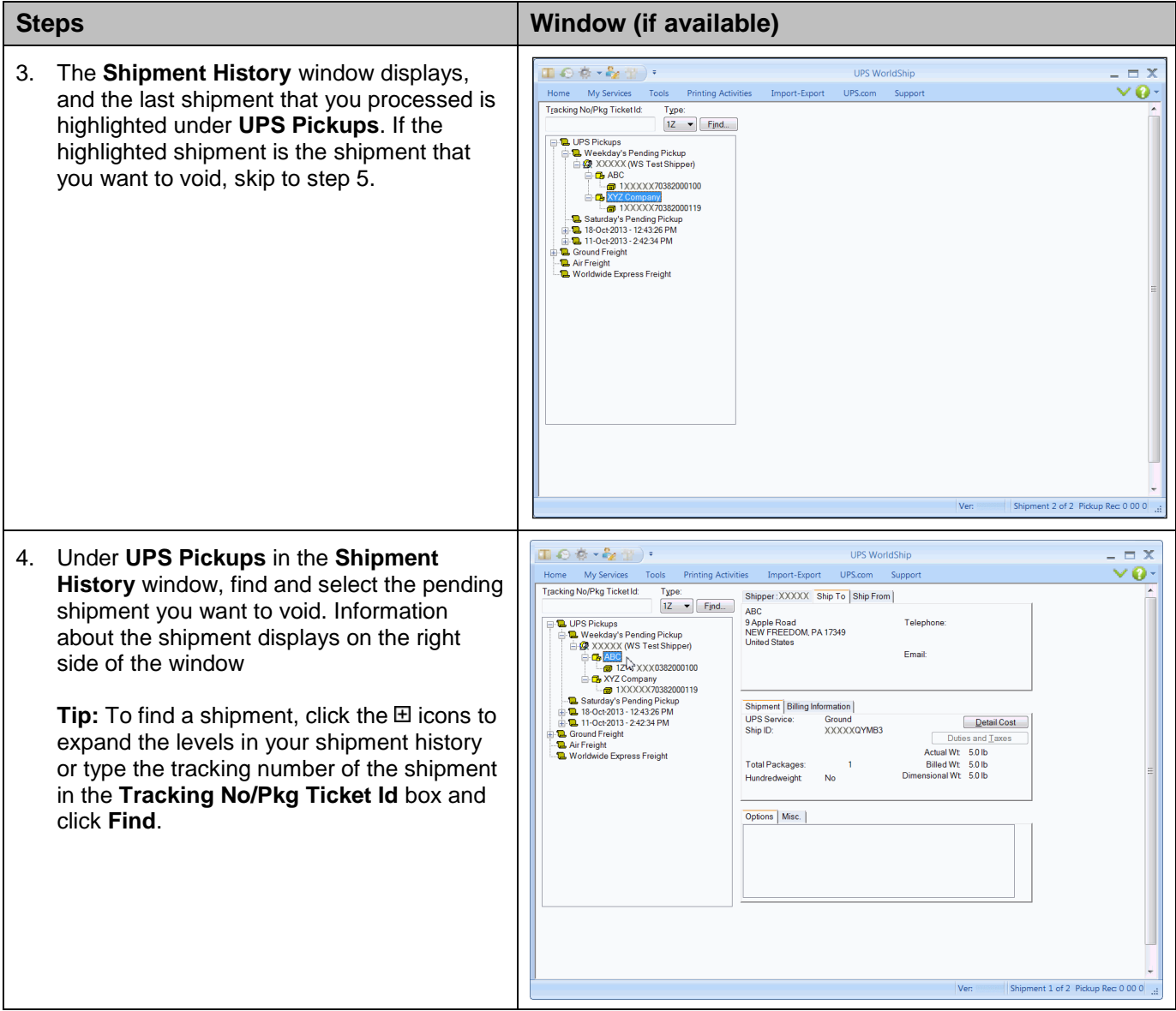

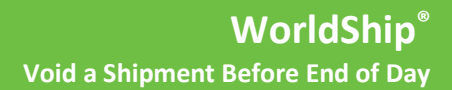

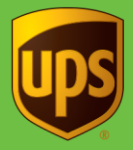

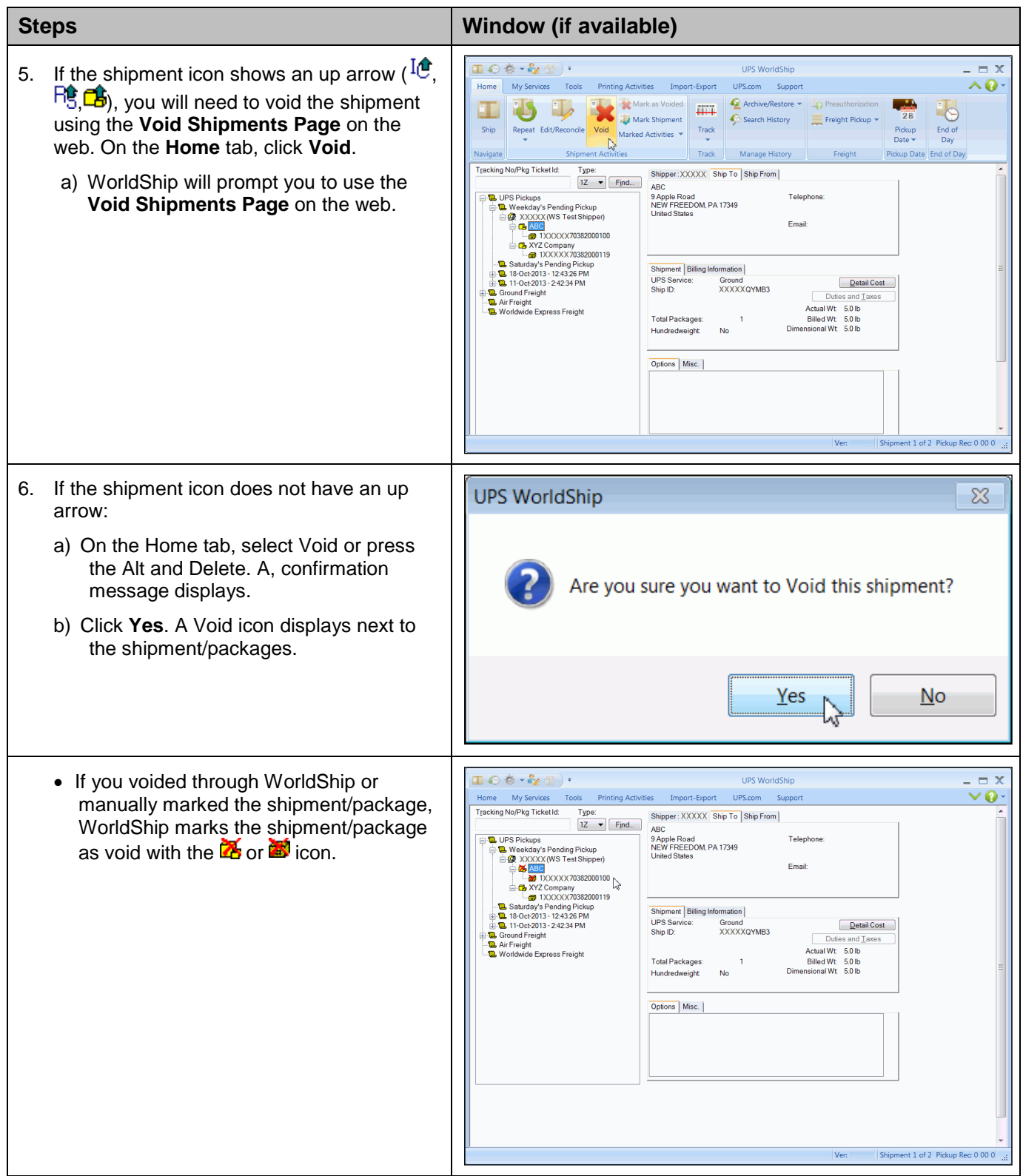

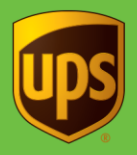

## **Notes:**

- You can only void pending shipments under a Pending Pickup in the Shipment History window. When voiding a shipment, the shipment record remains in your database, but the record is marked as void ( $\mathbb{Z}$  or  $\mathbb{Z}$ ) under the Pending Pickup.
- If you want to void packages or shipments after you have run End of Day, see [Void a Shipment After End of](https://www.ups.com/media/en/VoidShipAfterEOD.pdf)  [Day.](https://www.ups.com/media/en/VoidShipAfterEOD.pdf)
- If a shipment is voided by mistake, you cannot "unvoid" the shipment, but you can repeat the shipment.
- If you have a problem with your bill, simply call the UPS Billing Department at 800-811-1648 with the tracking number(s) and pickup record number(s).